Make Data Wireless

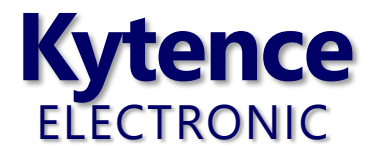

# 科台斯无线产品诊断信息说明 及常见问题解答

科台斯无线智能终端系列

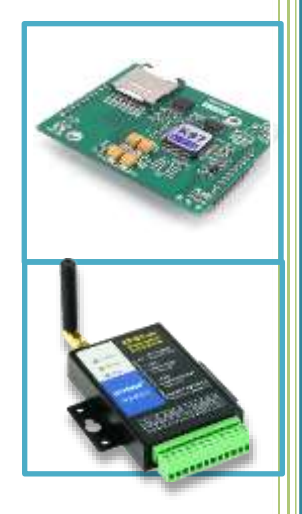

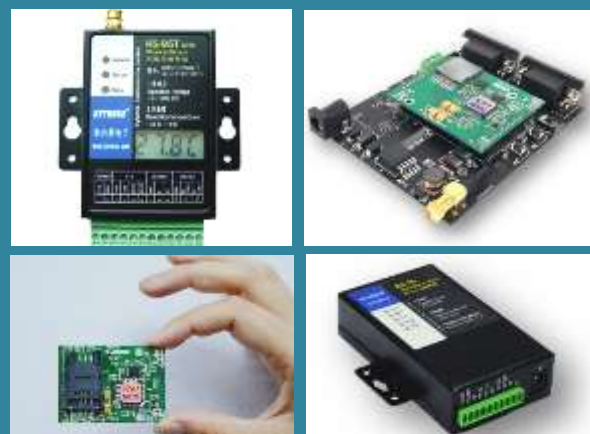

上海科台斯电子科技有限公司

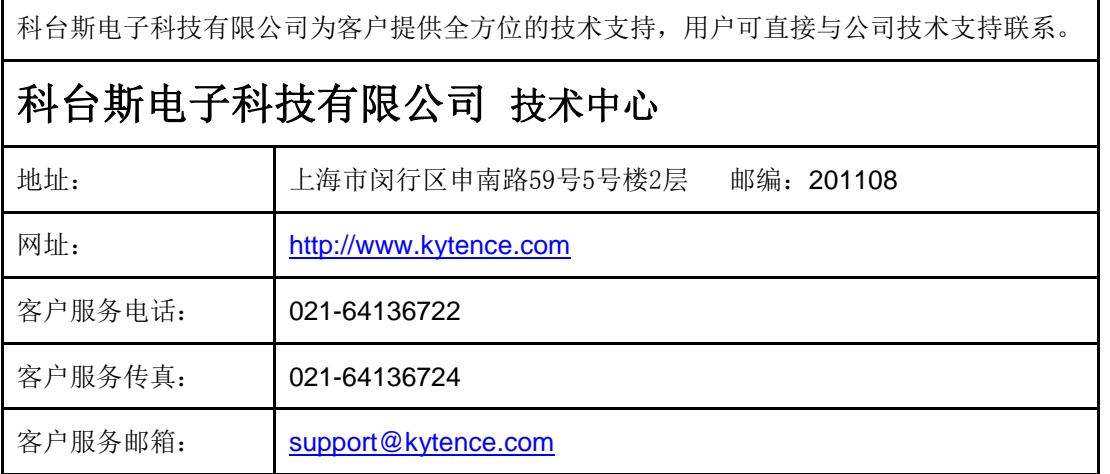

#### 版权所有 **©** 科台斯电子科技有限公司 **2012**, 保留一切权利。

非经本公司书面许可,任何单位和个人不得擅自摘抄、复制本文档内容的部分或全部。

注意

由于产品版本升级或其他原因,本文档内容会不定期进行更新。除非另有约定,本文档仅作为使用指导, 本文档中的所有陈述、信息和建议不构成任何明示或暗示的担保。

关于本文档

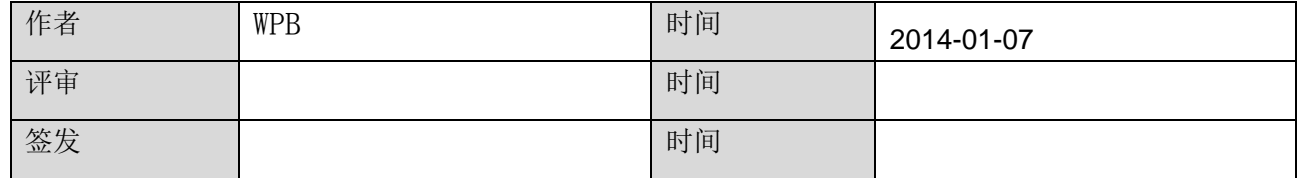

# 修改记录

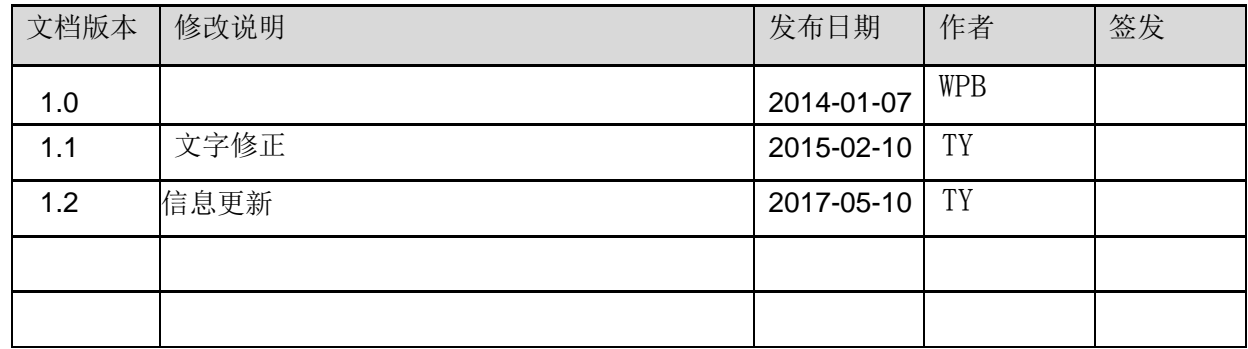

# 概 述

诊断信息(trace 信息)能够显示 DTU 的连接进度和工作状态,常用于分析网络连接状态。当 DTU 工 作异常时 trace 信息将是我们判断故障解决问题的重要依据,了解 trace 信息的意义就可以快速了解 DTU 的 状态来解决问题。调试信息通过串口输出,当和服务器建立连接后,trace 信息自动停止,不影响正常数据 收发。

注: 为方便远程分析连接故障, 通过短信也可查询最近一次的连接 trace 信息 (B1303006 版本后支持), 使用方法请询科台斯技术支持。

# **1.**打开调试开关

(1)在路径:..\科台斯电子用户光盘 2013Q4\产品配置工具 中打开 科台斯无线终端参数设置工

#### 具**.exe**;

(2)在 "无线传输终端 配置参数" 下的选项中选择"其他"选项,并在此栏最下选择调试开关为 ON;

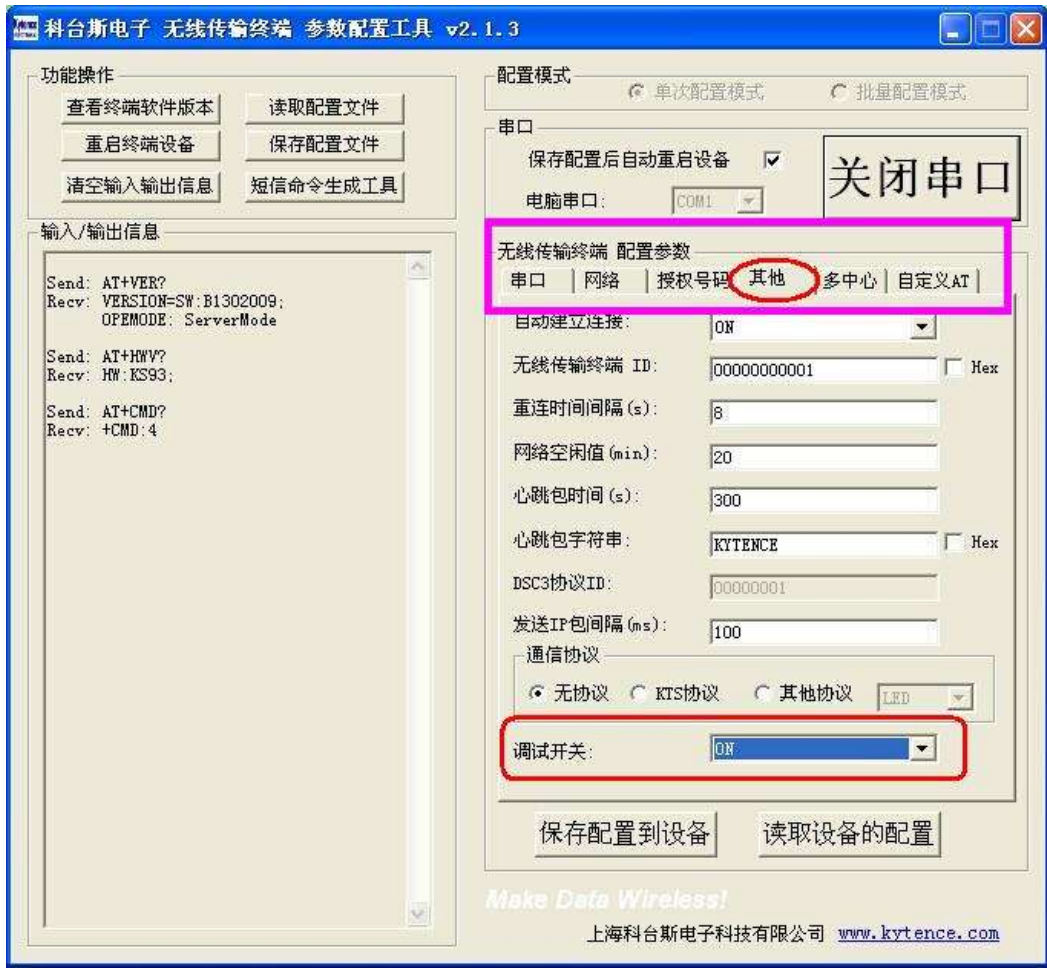

(3)保存配置到设备

# **2.**打开串口调试助手显示 **trace** 信息

打开串口调试助手,选择相应串口和配置,打开串口,重启 DTU 将会在显示区打印出 trace 信息。

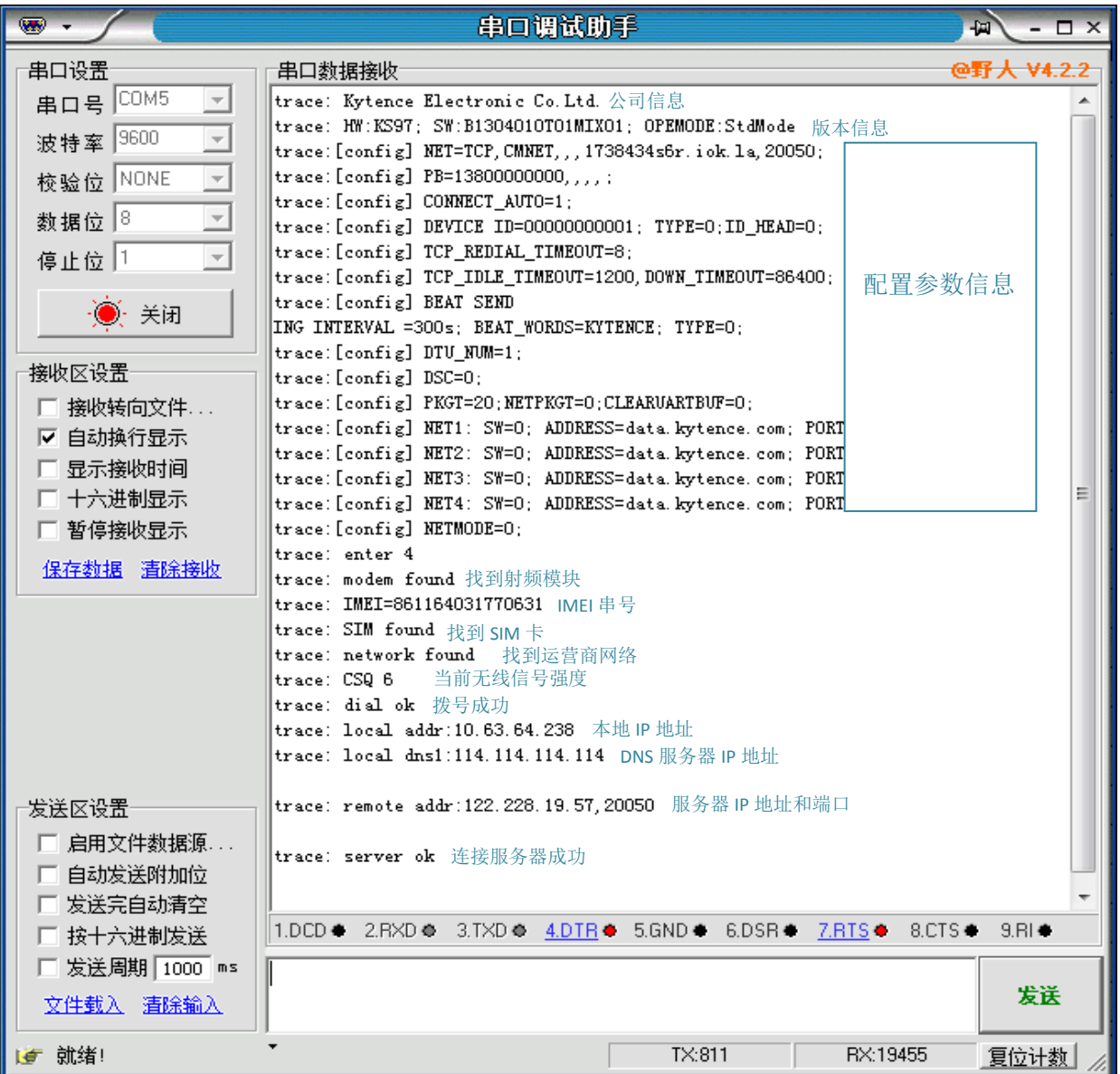

# **3.trace** 信息解读

trace 信息格式为"trace: xxxxxxx", 每条 trace 都有自己的意义,表示 DTU 的工作状态。

[config]代表本行为设备的配置参数, 便于用户直接看到设置的参数。

正常状态下在串口调试助手打开之后再对 DTU 进行复位和上电会显示完整的 trace 信息。

例如: trace: Kytence Electronic Co.Ltd.

trace: HW:KS93; SW:B1302009MIX01; OPEMODE:StdMode (下略)

接下来对 trace 进行详细的解读。

### **● trace** 信息的补充及异常分析

OPEMODE: StdMode 标准模式 OPEMODE: ServerMode 服务器模式 OPEMODE: SmsageMode 短信模式

trace:enter 4 复位重启 trace:enter 12 上电重启 trace:enter 20 软件重启 trace:enter 36 看门狗重启

trace: modem not found 程序自检, 没有找到模块 原因:一般都是硬件问题引起的。 trace: modem found 找到模块

trace: SIM not found 没有找到 SIM 卡

原因 1: 卡类型不对。比如: 内部模块支持的是 GSM 模块, 放的 SIM 卡是 CDMA 卡。 原因 2: SIM 没有插好, 或 SIM 变形、失效。 原因 3:卡座或卡座周围的硬件问题。 trace:SIM found 找到 SIM 卡 trace: network not found 没有找到网络 原因: SIM 卡无效或无基站信号

trace: network found 接入基站网络

trace:CSQ27 信号强度值 27

注意: CSQ 为信号强度值, 值越高信号值越强(数值 99 除外)。走到这一步, DTU 可以正常收发短 信, 也可以接收外界电话(接收外界电话是 network 灯, 快闪)。通常应该在 10 以上。

trace:CSQ 99 无信号

原因 1: 完全无信号。

原因 2: 天线未连接或接触不良。

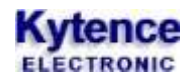

附: CSQ 值与实际信号强度对应表:

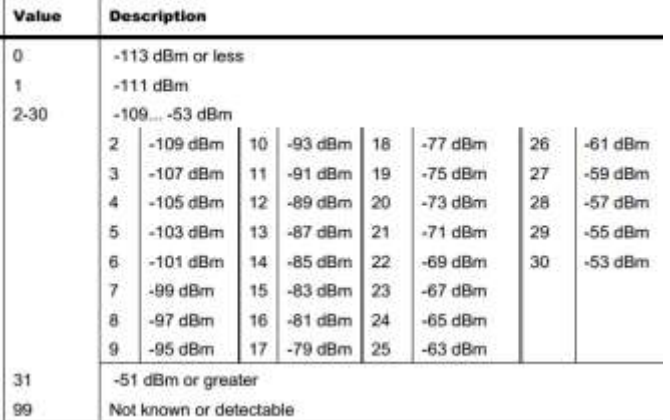

trace: dial fail 1 拨号失败 1

trace: dial fail 2 运营商网络断开

原因 1: SIM 卡欠费

原因 2: 拨号时与当地基站通信出现的暂时失败

trace: dial ok **DTU** 接入互联网成功

trace: local addr: xxx.xxx.xxx:zzzz 运营商分配给 DTU 的 IP 和端口 trace: local dns: xxx.xxx.xxx:zzzz当前使用的 DNS 服务器 IP(可修改) trace: remote addr: xxx.xxx.xxx:zzzz 远程服务器的 IP 以及端口

注意: 如果服务器地址是域名,则要对比此处显示的服务器 IP 和服务器实际公网 IP 是否一致(可在服 务器电脑上用 IP138.COM 网址查看公网 IP)。如果不一致,则说明域名解析错误,可通过命令更改 DNS IP(见附录 4).

trace: remote fail 10 远程访问失败 10

原因: 访问服务器时出现错误, 服务器没有打开, 或路由器配置错误。

trace: remote fail 11 远程访问失败 11

原因: 访问服务器时出现错误, IP 正确, 端口错误, 或路由器配置错误。

trace:remote fail 12 远程访问失败 12

原因:一般为服务器设置有问题。 server ok 已连接上服务器

证明已经连接上了服务器,测试 server 灯会常亮。

## 常见问题解答

A: 一般是因为没有选择正确的串口, 或者 USB 转串口驱动故障。选择有效的串口, 或重新拔插 USB, 然后打开重新上电。

#### Q2:配置完成后,模块一直连不到网络?

A:配置完成后需重新上电,才使配置参数生效。

#### Q3:配置后重新上电 NETWORK 灯快闪,没有找到网络, Server 地址没错吧?

A: 搜网和地址没有关系, 因为找网是找 GSM 或 CDMA 网络,和 server 无关: 应该检查天线,SIM 卡,是 否插好,是否欠费。也可以通过拨打模块里的 SIM 卡的号码来验证,若提示关机则 SIM 卡无效或天线没 有插好,应更换有效 SIM 卡或确认 SIM 卡是否接触良好,天线是否插好。也可通过打开调试信息来分析, 详见<附录 1>。

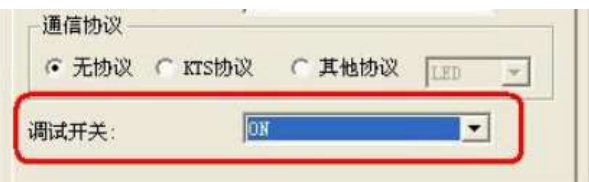

#### Q4:找到网络,可是无法和 Server 建立连接?

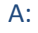

1) 如果能找到网,没连上 server,先看这个设置:

与Server自动建立连接: ON ₹

2) 其次, 再确认 SERVER 端口, IP 地址等参数设置是否正确;

- 3) 确认服务器是否打开以及服务器侦听的端口是否正确;
- 4) 如果服务器通过路由器接入公网,还应检查路由器是否正确配置(参看《路由器中 IP 的配置》);
- 5) 配置状态下用命令 AT+SMSMODE? 查询返回值第一位是否为 0, 例如: 0, 1, 1 如果不为 0, 则设备没有工作在网络数据传输状态, 设备不会和 server 链接。 通过 AT+SMSMODE=0, 1, 1 设置为网络数据传输模式;
- 6) 配置状态下用命令 AT+OPEMODE?查询工作状态,确认返回值是否为 0,如果不为 0,则未工作在客户 端工作模式(默认模式), 设备不会主动连接 server;
- 7) 通过调试信息分析,详见<附录 1>。

### Q5: IP 地址怎样设置? Server 端口在哪里? 应该怎样选择?

A: IP 地址设置为服务器的公网 IP 地址,用户自己路由器的公网 IP 地址,可以通过登录 www.ip138.com 来 查询。

如果用户的使用的是动态 IP,则配置产品的 IP 地址也也要相应的每次改变。对于动态 IP,建议客户申请 域名,使用花生壳等动态域名解析软件来实现模块设备和动态 IP 的服务器总是保持有效连接。具体花生 壳软件的使用可参照花生壳网站。科台斯产品支持域名解析,在 IP 地址填入服务器对应的域名即可。

SERVER 端口即是服务器端口,模块设备端口设置和服务器软件使用端口一致即可。

如果用户通过路由器连接服务器,还需要对路由器做相应配置,对相应的端口做端口转发设置(又叫虚

服务器)。具体可参照《路由器中 IP 的配置》。

#### $\overline{O6}$ : 在 GPRS 网络中传输数据,应当选择 TCP 还是 UDP?

A:科台斯产品支持 UDP 和 TCP 两种方式,建议在绝大部分情况下,都应优先选择 TCP 方式, 以保证数据传 输的可靠性。TCP 协议本身有完善的数据包校验和自动重传机制,可以保证传输的可靠性,适用于绝大 多数数据采集和远程控制的应用场合。UDP 协议是不保证传输可靠性的,具体表现情况就是 UDP 包存在 丢失和顺序错乱的现象,这是 UDP 协议本身不可避免的特点。UDP 适合单向上行的数据传输方式。

#### Q7: 收发数据支持中文吗?

A: 无所谓语言类型, 都是透明传输; 串口收到什么数据, server 就收到什么数据; 支持文字要考虑的是 server 端的软件;这个与传输设备无关, 只和 server 端软件有关。

#### Q8: 在进行测试时,发现模块经常掉线,然后去重连; 是不是我天线没有接触好?

A:

- 1) 网络问题; 换几个地点试试; 在网络条件的地方一天都可能不会掉线,有时候会频繁的掉。
- 2) 供电问题,给设备的供电要求最好功率大于 10W,因为数据在传输时的瞬间电流有可能会达到 2A.

#### Q9: 模块掉线后去重连,但总是连接不上 server,这是什么原因?

**A:**

- 1) 服务器和上位软件是正常工作;
- 2) IP 地址或域名解析是否正确;
- 3) SIM 卡是否失效欠费;

#### Q10: 模块开的 buffer 多大?

A:模块内开的 buffer 为 20K, 如果需要更大 buffer(最大可至 8M 字节), 请和销售商联系。

#### Q11: 当我的设备发了数据后,网络突然断掉,你们设备是如何处理的?

A: 默认情况是, buffer 保留数据, 当网络重连上后会将 buffer 收到的数据都会发送到 server。但也有 选项可在重连后清除 buffer,重新开始数据收发。

#### Q12: 另外在发送数据的时候,是否对信号强度有要求?

A:正常有效的信号范围内都可以正常收发,信号强度越好,数据传输越顺畅。通常需要保证 CSQ 值>10.

#### Q13: 如果网络是连上的, 但信号强度比较低, 模块设备如何处理?

A:即发不过去,过一段时间重发,重发一定次数后 SERVER 还未应答,即断开连接重连。

## Q14: 模块和服务器连上了,需要发送数据,但发现信号强度不是很好,你们设备是如何处理?

A:只要能接入 GSM 网络都会发送,但 TCP 协议是应答机制,没有应答就会重发,长时间收不到应答就会 断开重连。

#### Q15: 你们这个模块用到了电子秤上面?有对电子秤的干扰?

A:干扰的地方就是天线,让天线远离敏感部分即可。

## Q16: 我们现在需要一种 GPRS 产品, 请问是否可以提供 80kbps~150kbps 的系统方案?

A:根据我们在不同城市的测试,目前中国移动提供 GPRS 带宽一般只能提供到 20~40Kbps 带宽。不同城 市不同区域带宽有所不同,请咨询当地移动运营商。更高带宽的需求可选用 CDMA 产品或 3G 产品。

# Q17: 你们模块采用 GPRS 传输方式和 TCP/IP 协议, 数据中心如何获得每一个模块的 IP 号?

A:通信模块连接上 server 后,会自动在数据中心显示运营商分配的一个动态 IP 和模块设备对应的 ID 号。 通信模块提供 RS232/485 数据传输接口与用户设备连接,用户设备发来所有数据全部发送到数据中心。 数据中心发来的数据同样送到用户设备。在用户设备与数据中心之间建立完全透明、可靠的串行数据传 输通道。所以采用我司数据传输模块产品,用户不必关心 GPRS 网络协议、TCP/IP 协议等。

#### Q18: 在使用你们的模块组成的数据采集系统中,数据中心如何区分不同模块发来的数据?

A:

方法 1: 每一个通信模块会配置一个 ID, 设备和服务器建立连接时会主动发送设备 ID, 服务器程序将收 到的 ID 与设备当前 IP 绑定,这样服务器就可以根据不同 ID 绑定关系来区别数据来源。

方法 2: 还有一种简单方法(用户模块使用数量不多的情况): 每个模块都设置不同的端口号, 这样上 位软件通过不同端口来和每个模块进行数据收发。

方法 3: 通过 AT+ID 命令让设备数据自动添加 ID 头标记,这样每包数据都带有 ID 信息,服务软件即可 区别出每包数据来源。